# Web Server controls

Label **Textbox Checkbox** Button Multiview FileUpload

FB/IG/TW: @educlashco *[Vipin Dubey]*

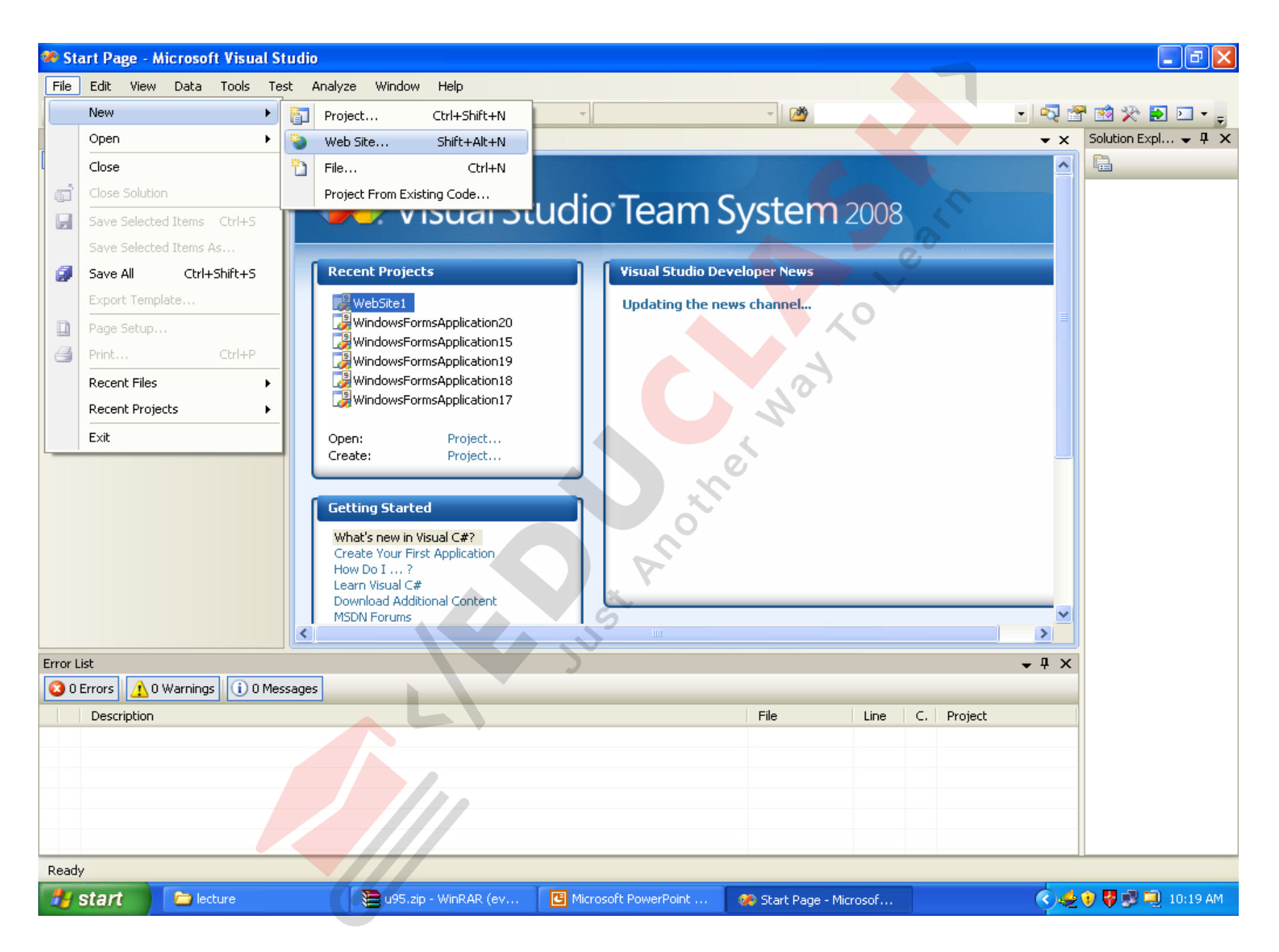

#### FB/IG/TW: @educlashco

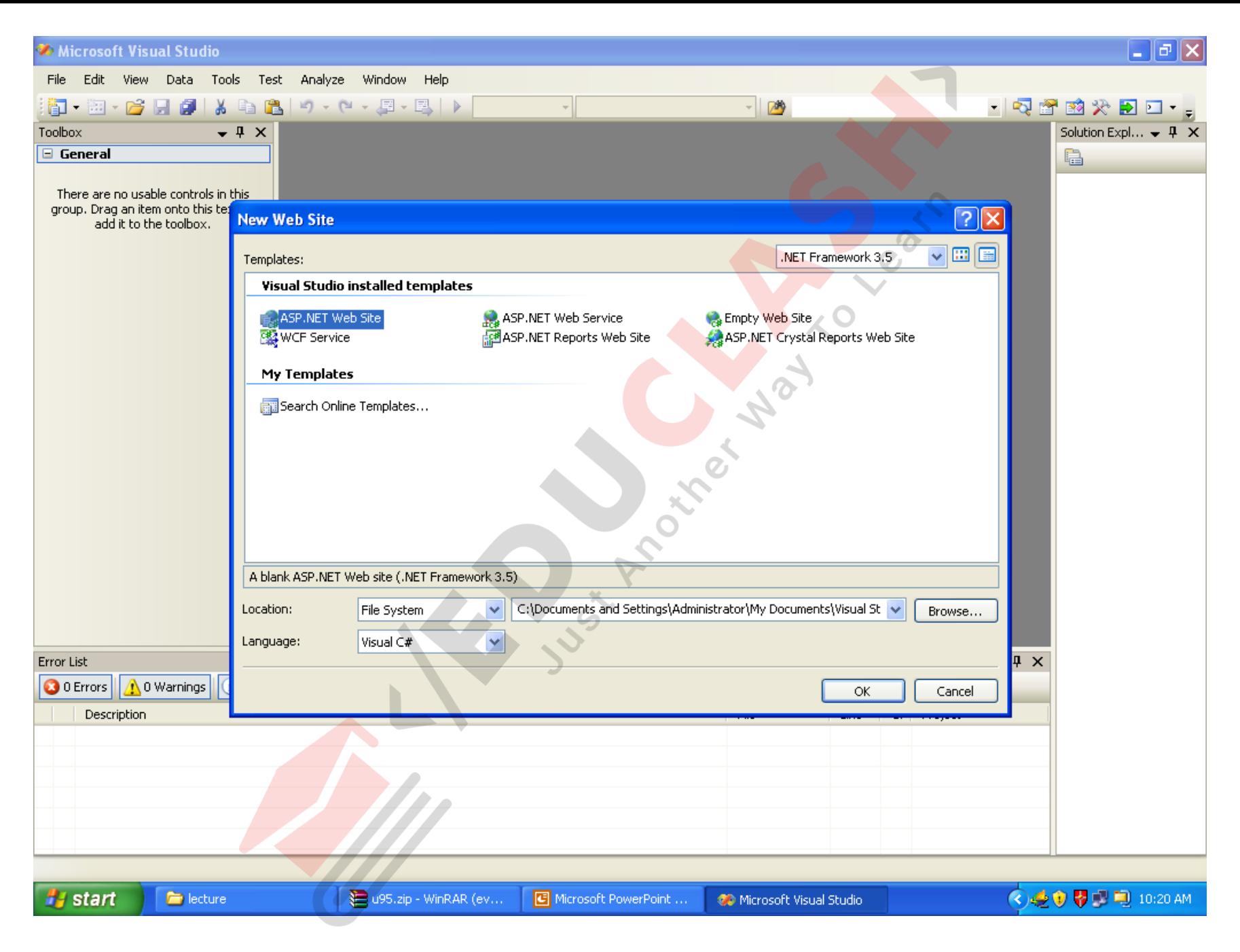

FB/IG/TW: @educlashco

### An ASP.NET Web Form can contain any or all of the following types of server controls:

- **HTML server controls** Programmable HTML controls. HTML server controls expose an object model that maps very closely to the **[HTML elements](http://authors.aspalliance.com/aspxtreme/abkd/refs/html.aspx)** that they render.
- **Web server controls** Programmable controls with more built-in features than HTML server controls. Web server controls include not only controls for user input, but also **special-purpose controls such as a calendar, menus, and a tree view control**. Web server controls expose an object model specifically intended for programming Web pages.
- **Validation controls** Controls that incorporate logic to allow validation of user input. Validation controls enable checking for a required field, and testing against a specific value or pattern of characters, between ranges, and so on. For more information about validation controls, see [Web Forms Validation.](http://authors.aspalliance.com/aspxtreme/webforms/validation/webformsvalidation.aspx)
- **User Controls** User-defined controls that are mainly used for embedding in other ASP.NET Web pages. User controls provide an easy way to create reusable page elements, **such as a search box with built-in user-defined search logic.**  FB/IG/TW: @educlashco

### **<asp:label> Control**

Displays static text on the Web Forms page and allows you to manipulate it programmatically.

- The **Label** control is typically used when text in the page needs to change at run time, such as in response to a button click.
- A **Label** control is better for simply displaying text than a **TextBox** control ( or another control) because the resulting text is static on the page; users cannot edit it.
- The [Text](http://authors.aspalliance.com/aspxtreme/sys/web/ui/webcontrols/LabelClassText.aspx) property of a **Label** control can be set statically at design time or dynamically at run time.
- The **Text** property can also be bound to a data source to display database information on a page.

<asp:label id="Message1" runat="server">Hello </asp:label>

### **id attribute**

• The id attribute is used to uniquely identify the <asp:label> control so you can refer to it in your ASP.NET code.

### **runat="server" attribute**

The runat="server" attribute tells the server to process the control and generate HTML code to be sent to the client.

FB/IG/TW: @educlashco *[Vipin Dubey]*

## forecolor

Let's look at another example. If you want to set the color of a text message to red, you could set it like this:

<asp:label id="Message1" forecolor="red" runat="server">Hello</asp:label>

### **Text attribute**

• Alternatively, you can use the. This way, everything can be contained within the opening tag, in which case you need to close the tag in the following way:

<asp:label id="Message1" forecolor="red" text="Hello" runat="server" />

```
<script language="C#" runat="server">
 void Page_Load()
 {<br>
  Message1.Text = "APARNA";
  Message2.Text = "MCA";
 }
</script>
\text{thm}<head>
  <title>Untitled Page</title>
</head>
<body>
<form id="form1" runat="server">
<asp:label id="Message1" forecolor="red">
   runat="server" />
you have stood first in 
<asp:label id="Message2" 
   forecolor="green" runat="server" /> 
</form>
</body>
</html>
```
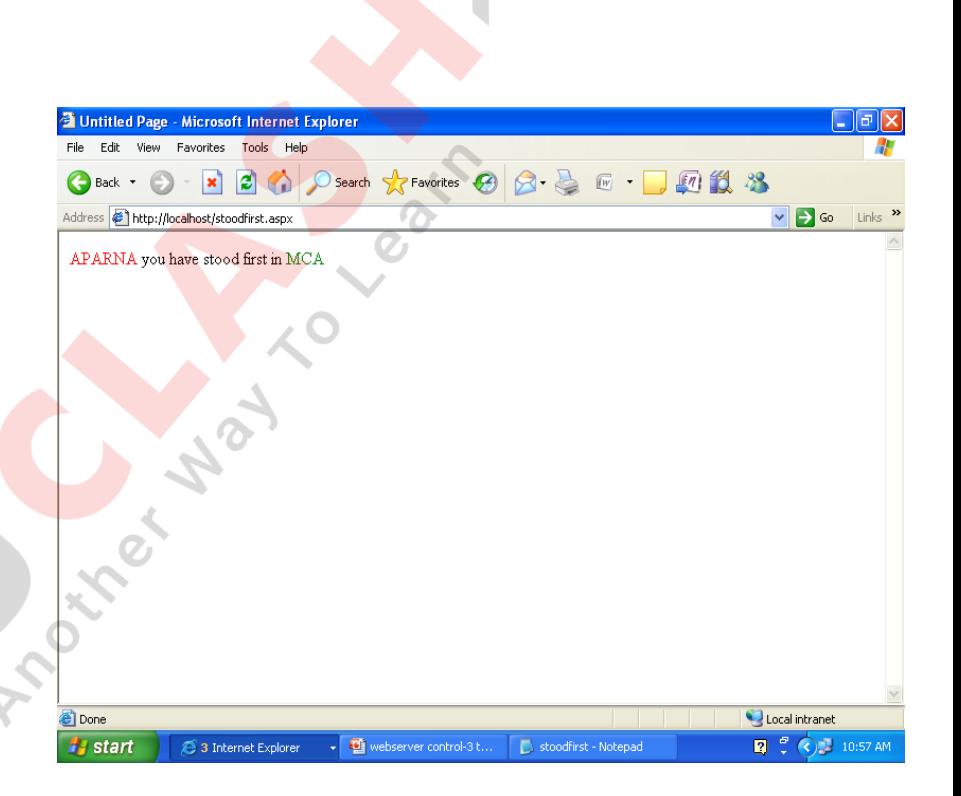

```
FB/IG/TW: @educlashco [Vipin Dubey]
```
## **Button Web Server Controls**

- Buttons in a Web Forms page allow the user to send a *command*. They submit the form to the server and cause it to be processed along with any pending events.
- Web server controls include three types of buttons:
	- a standard command button ( **<asp:Button>** control ),
	- a hyperlink-style button ( **<asp:LinkButton>** control ), and
	- a graphical button ( **<asp:ImageButton>** control ) .
- All three provide similar features, but each offers a different look.

## **Types of Buttons**

- You can create these types of Web server control buttons:
	- **1. command Button** Presents a standard command button, rendered as an HTML submit button.

**<asp:button text="Click Me" onClick="doSomething" runat="server" />**

# **LinkButton**

- Renders as a hyperlink in the page. However, it contains client-side script that causes the form to be posted back to the server. (You can create a true hyperlink using the **[HyperLink Control](http://authors.aspalliance.com/aspxtreme/webforms/controls/hyperlink.aspx)**.)
- The **LinkButton** control requires some client-side script support in order to function.
- The **LinkButton** control has the same appearance as a **HyperLink** control, but has the same functionality as a **Button** control. Use the **HyperLink** control if you want to link to another Web page when the control is clicked.
- Creates a hyperlink-style button on the Web Forms page.
- •

<asp:LinkButton id="LinkButton1" Text = "Click Me"

onClick = "LinkButtonClickHandler" runat="server" />

### <html>

```
<body>
<script language="C#" runat="server">
 void LinkButtonClickHandler ( Object 
   sender, EventArgs e ) {
   msgLabel.Text = "This text displays when 
   the linkbutton is clicked ...";
 }
</script>
</body>
<head>
<form runat=server>
 <asp:LinkButton id="LinkButton1" Text 
   = "Click Me"
   onClick = "LinkButtonClickHandler" 
   runat="server" />
 <p><asp:Label id="msgLabel" 
   runat=server />
</form>
</head>
</html>
```
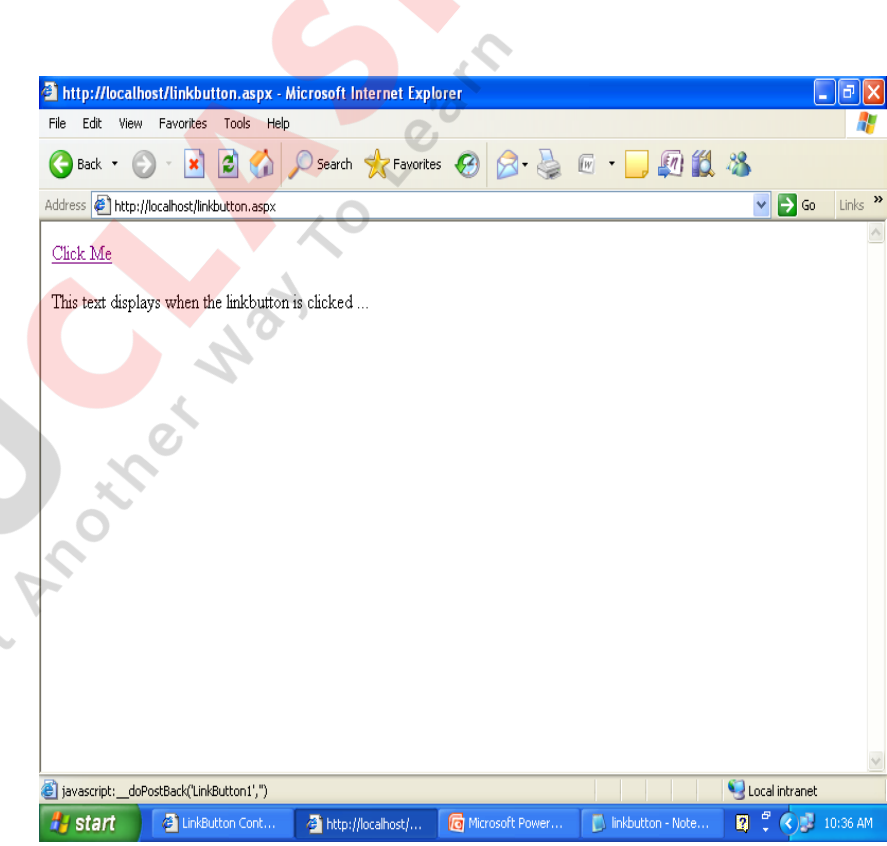

# **ImageButton**

- Allows you to specify a graphic as a button.
- This is useful for presenting a rich button appearance. **ImageButton** controls also pinpoint where in the graphic a user has clicked, which allows you to use the button as an image map.
- <asp:**ImageButton** runat="server" ImageUrl="myPic.jpg" onClick="doSomething" />

# **TextBox Control**

The TextBox control generates single-line and multiline text boxes.

- The **TextBox** control is an input control that lets the user enter text.
- By default, the **TextMode** property is set to **SingleLine**, which creates a text box with only one line.
- You can also set the property to **MultiLine** or **Password**.
- **MultiLine** creates a text box with more than one line.
- **Password** creates a single-line text box that masks the value entered by the user.
- The display width of the text box is determined by its **Columns** property. If the text box is a multiline text box, the display height is determined by the **Rows** property.

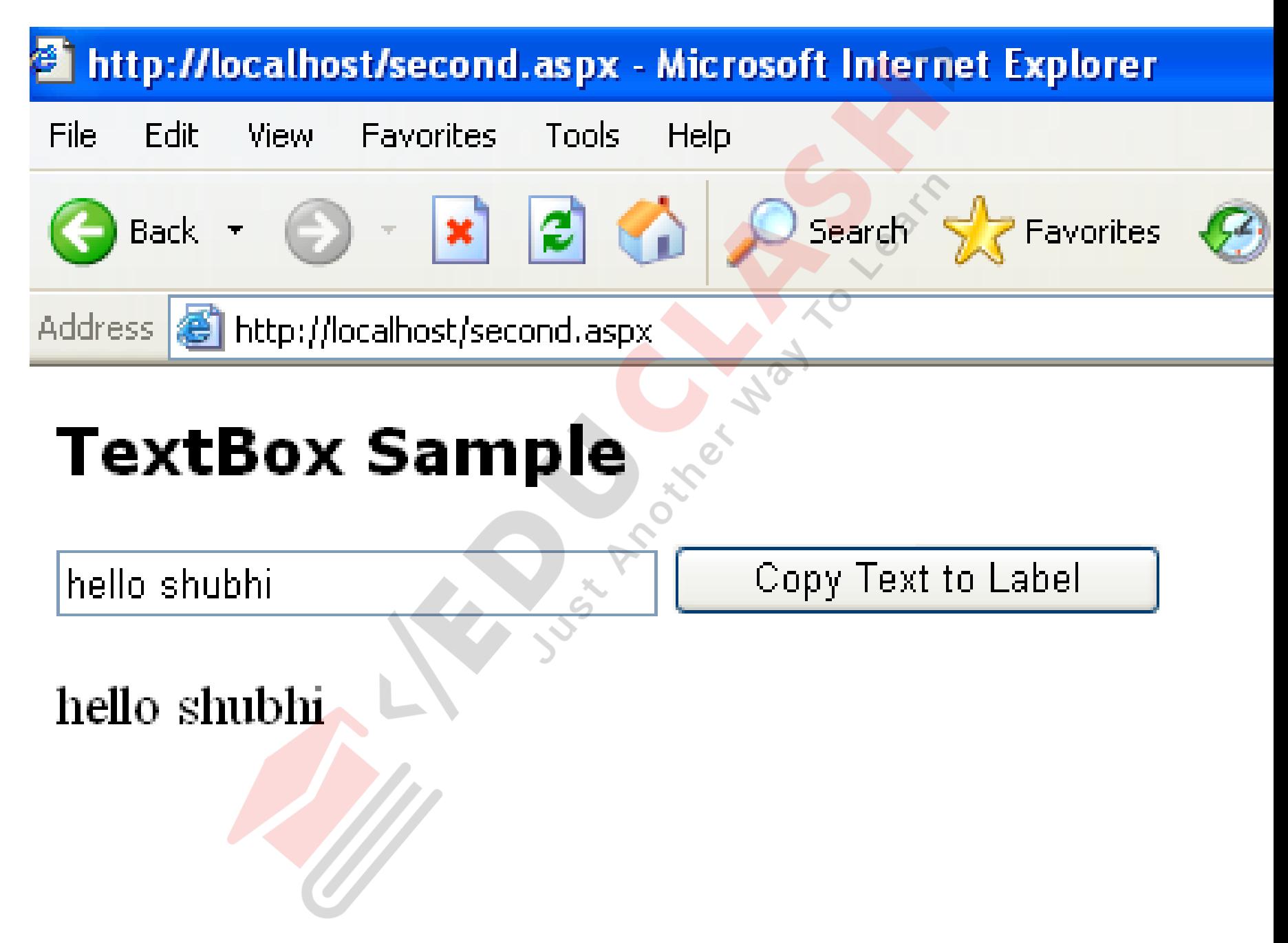

FB/IG/TW: @educlashco

```
<html>
```

```
<head>
```

```
<script language="C#" runat="server">
  void SubmitBtn_Click(Object Sender, EventArgs e) {
    Label1.Text = Text1.Text;
```

```
}
</script>
```
</head>

```
<body>
```

```
<h3><font face="Verdana">TextBox Sample</font></h3>
```

```
<form runat="server">
```

```
<asp:TextBox id="Text1" Width="200px" runat="server"/>
```

```
<asp:Button OnClick="SubmitBtn_Click" Text="Copy Text to Label" 
Runat="server"/>
```
 $< p$ 

```
<asp:Label id="Label1" Text="Label1" runat="server"/>
```
</form>

</body>

```
</html>
```
## Properties

- **1. TextMode** Indicates whether the text box is in singleline, multi-line, or password mode. Possible values are **Single**, **MultiLine**, and **Password**.
- **2. MaxLength** The maximum number of characters allowed within text box. This property has no effect unless the **TextMode** property is set to **SingleLine** or **Password**.
- **3. Rows** Number of rows within the text box. This property has no effect unless the **TextMode** property is set to **MultiLine**.
- **4. Text** The text that the user has entered into the box.

## Program

• Creates a check box control that allows the user to switch between a *true* or *false* state.

</head>

<body>

<h3><font face="Verdana">CheckBox Example</font></h3>

<form runat=server>

<asp:CheckBox id=Check1 Text="CheckBox 1" runat="server" />

<asp:button text="Submit" OnClick="SubmitBtn\_Click" runat=server/>

 $<$ p>

```
<asp:Label id=Label1 Font-Names="arial" font-
  size="10pt" runat="server"/>
      </form>
</body>
</html>
```

```
<html>
<head>
  <script language="C#" runat="server">
   void SubmitBtn_Click(Object Sender, EventArgs e) {
```

```
if (Check1.Checked == true) {
     Label1.Text = "Check1 is checked!";
   }
   else {
     Label1.Text = "Check1 is not checked!";
   }
</script>
```
}

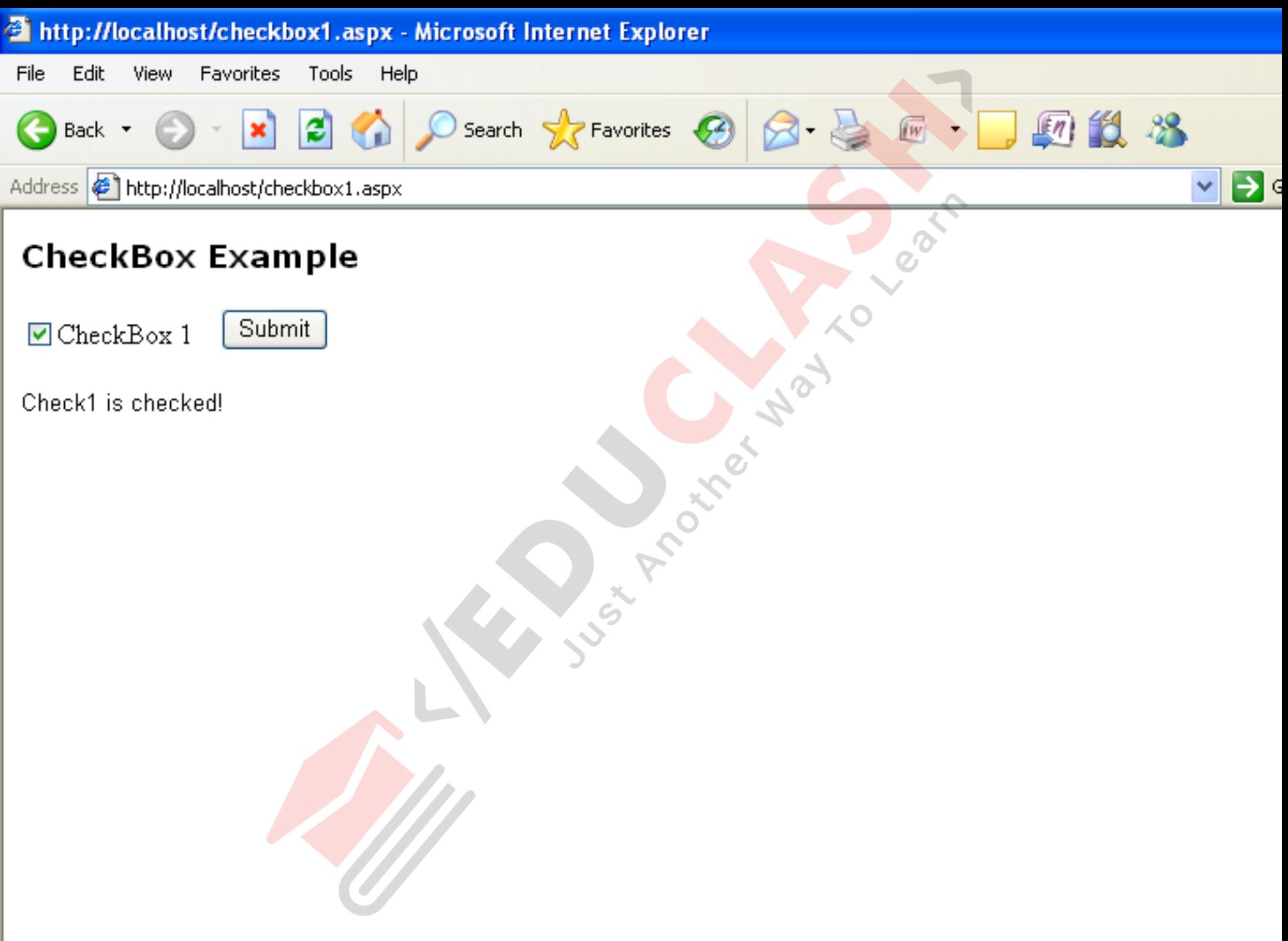

# **The <asp:dropdownlist> Control**

- The <asp:dropdownlist> control is one of the best controls for demonstrating the usefulness of having a form control processed on the server side.
- **<asp:dropdownlist id="list1" runat="server">** <asp:listitem>Male</asp:listitem > <asp:listitem >Female</asp:listitem > **</asp:dropdownlist >**

<html>

<head>

<title>Drop Down List Example</title>

</head>

<body>

```
<asp:label id="Message" runat="server"/>
```
 $2 $h$$ 

```
<form runat="server">
```
Which city do you wish to look at hotels for?<br />>>>><br />>

- **<asp:dropdownlist id="list1" runat="server">**
	- <asp:listitem>Mount abu</asp:listitem>
	- **<asp:listitem>Matheran</asp:listitem>**
	- **<asp:listitem>Ooty</asp:listitem>**
- **</asp:dropdownlist>**
- <input type="Submit"> </form> </body></html>

<script runat="server" language="C#"> void Page\_Load() { if (Page.IsPostBack) { Message.Text = "You have

selected " + list1.SelectedItem.Text;

## </script>

}

}

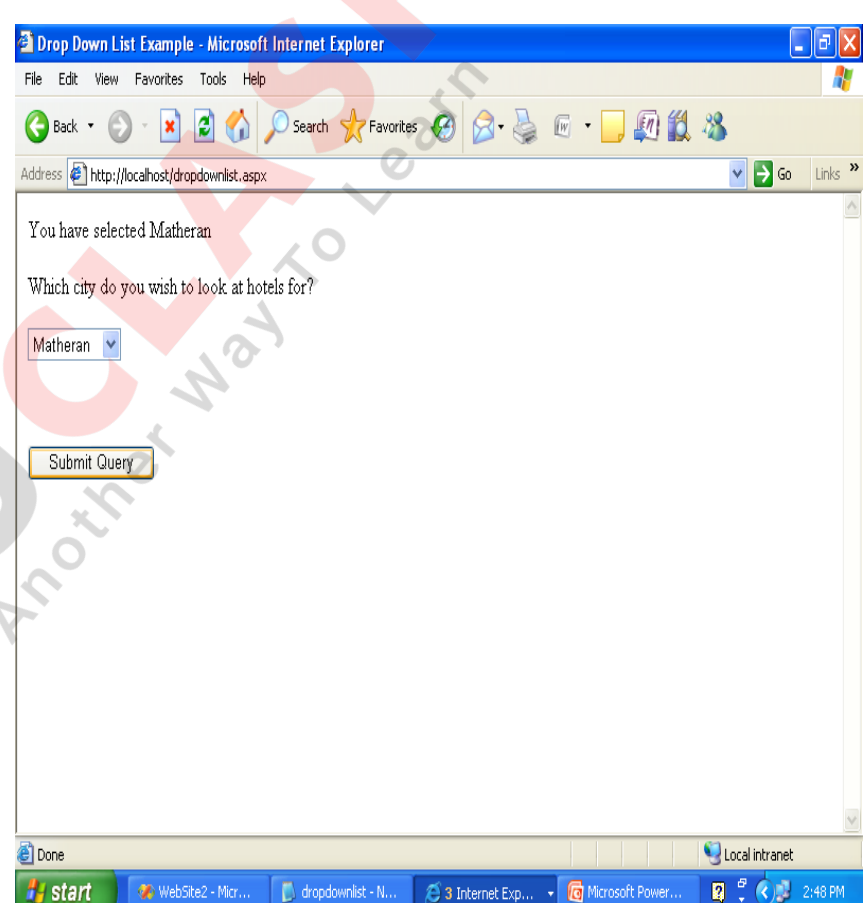

<html>

<head>

<title>Drop Down List Example</title> </head>

<body>

```
<asp:label id="Message" runat="server"/> 
<form runat="server">
```
Which city do you wish to look at hotels for?<br />> $\times$ br />

> <asp:listbox id="list1" runat="server" selectionmode="multiple"> <asp:listitem>Madrid</asp:listitem> <asp:listitem>Oslo</asp:listitem> <asp:listitem>Lisbon</asp:listitem>

</asp:listbox>

<input type="Submit"> </form> </body>

</html>

```
<script runat="server" language="C#">
  void Page Load()
  {
```
string  $msg = "You have selected:   
  $>$ ;";$ if (list1.Items[0].Selected) {  $msg = msg + list1.ltems[0].Text + "chr />";$ 

if (list1.Items[1].Selected) {  $\omega$  msg = msg + list1.Items[1].Text + "<br />';

```
if (list1.Items[2].Selected) {
 msg = msg + list1.ltems[2].Text + "<br/> * '<br/> *}
 Message.Text = msg;
 }
```

```
</script>
```
}

}

FB/IG/TW: @educlashco *[Vipin Dubey]*

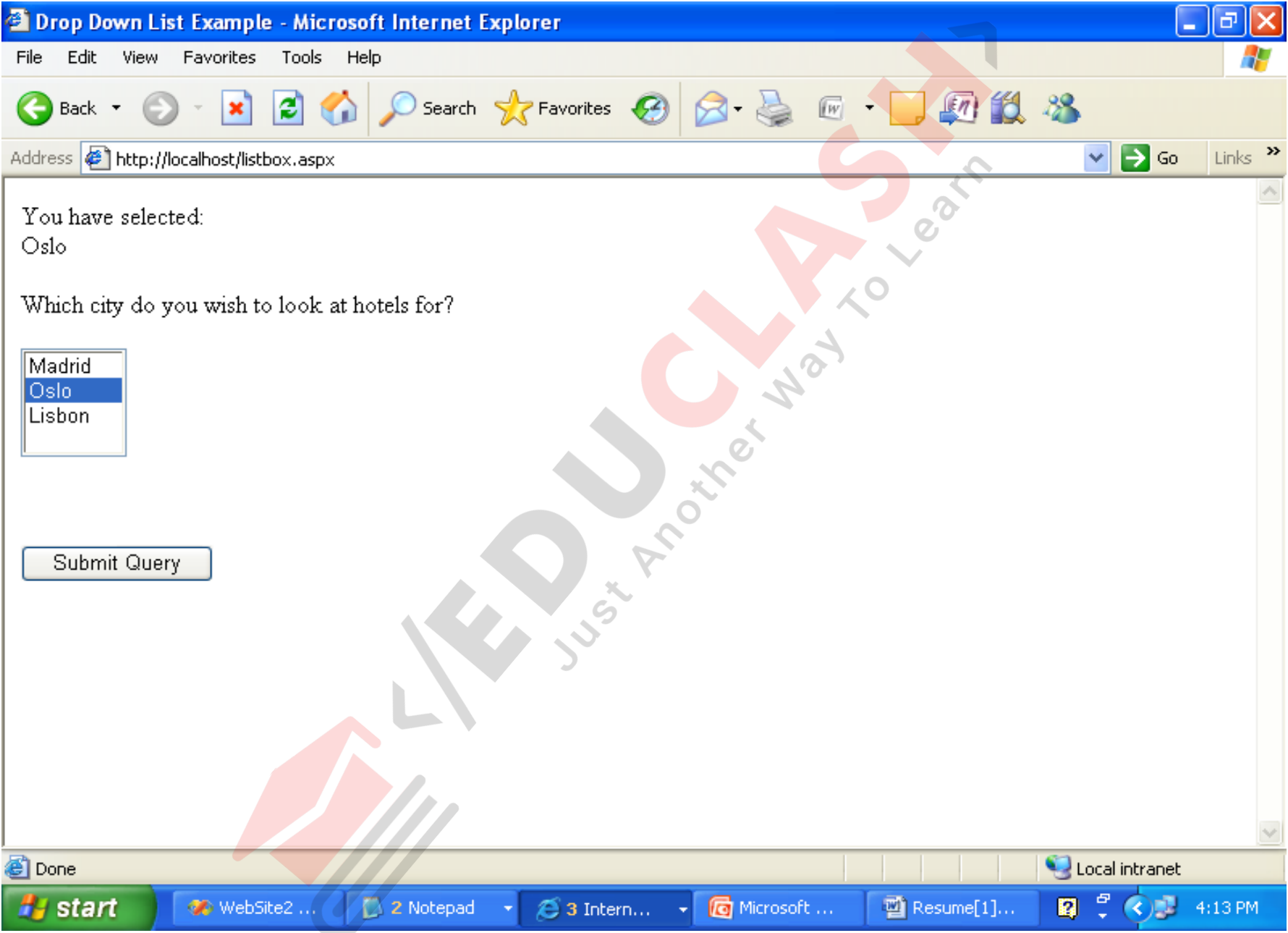

FB/IG/TW: @educlashco

```
\left| <html >
```

```
<head id="Head1" runat="server">
```
<title>Untitled Page</title>

</head>

<body>

```
<form id="form1" runat="server">
```
<div>

 $<$ h3>

```
<font face="Verdana">MultiView with 3 Views</font>
```
</h3>

```
<asp:DropDownList ID="DropDownList1" runat="server" AutoPostBack="True" 
OnSelectedIndexChanged="IndexChanged">
     <asp:ListItem Value="0">View 1</asp:ListItem>
     <asp:ListItem Value="1">View 2</asp:ListItem>
     <asp:ListItem Value="2">View 3</asp:ListItem>
   </asp:DropDownList><br />
   \mathsf{chr} />
```
FB/IG/TW: @educlashco *[Vipin Dubey]*

<asp:MultiView ID="MultiView1" runat="server" ActiveViewIndex="0">

**<asp:View ID="View1" runat="server">** Now showing View  $#1$ <br />> <asp:TextBox ID="TextBox1" runat="server"></asp:TextBox><strong> </strong> <asp:Button ID="Button1" runat="server" Text="Button" /></asp:View>

### **<asp:View ID="View2" runat="server">**

Now showing View #2<br />

- <asp:HyperLink ID="HyperLink1" runat="server" NavigateUrl="http://www.asp.net">
- HyperLink
- </asp:HyperLink>

<asp:HyperLink ID="HyperLink2" runat="server" NavigateUrl="http://www.asp.net"> HyperLink

</asp:HyperLink>

### **</asp:View>**

FB/IG/TW: @educlashco *[Vipin Dubey]*

**<asp:View ID="View3" runat="server">** Now showing View #3<br /> <asp:Calendar ID="Calendar1" runat="server"> </asp:Calendar>

**</asp:View>**

</asp:MultiView></div>

</form> </body>

</html>

FB/IG/TW: @educlashco *[Vipin Dubey]*

<%@ Page Language="C#" %> <script runat="server">

protected void IndexChanged(object sender, EventArgs e)

## MultiView1.ActiveViewIndex = Convert.ToInt32(DropDownList1.SelectedValue);

</script>

 $\{$ 

}

# MultiView with 3 Views

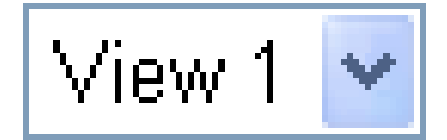

# Now showing View #1.

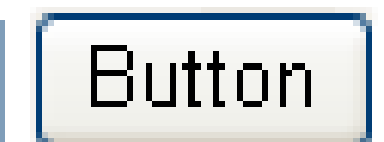

FB/IG/TW: @educlashco

## **MultiView with 3 Views**

View 3 Now showing View #3 August 2009  $\leq$ Fri Sun Mon Tue Wed Thu Sat <u>29</u> <u>30,</u>  $\underline{31}$  $\overline{26}$  $27$  $\overline{28}$  $\overline{\mathsf{I}}$  $\overline{2}$  $\underline{2}$  $\mathbf{B}$ 6  $\overline{8}$ 4 12  $\overline{8}$  $10$ <u>14</u> <u> 15</u> 14 <u>17</u> 18  $\underline{16}$  $\overline{12}$  $\underline{20}$  $21$  $\overline{22}$  $23$  $27$  $28$  $29$  $\overline{24}$ 25  $\overline{26}$ 31  $\underline{30}$  $\mathbf{\underline{3}}$  $\overline{2}$  $\sum$  $\overline{4}$ 

FB/IG/TW: @educlashco

# MultiView with 3 Views

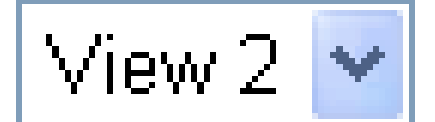

Now showing View #2 HyperLink HyperLink

FB/IG/TW: @educlashco

- A very useful file access feature under ASP.NET is its file upload capability.
- You can present a form containing a text box and browse button for users to navigate their local PC directories to locate a file for uploading.
- By clicking a button users can copy the local file to a server directory.
- This feature is illustrated by creating a file upload form for copying book pictures to the c:\eCommerce\BookPictures directory.
- The upload function is disabled, but you should get a good sense of how it works. The following form restricts uploads to JPG files no larger that 100 KB.

## <asp:FileUpload id="id" Runat="Server"/>

FB/IG/TW: @educlashco

## File Upload Properties and Methods

• An <asp:FileUpload> control has several properties and methods to manage file uploading.

Properties:

- *Control*.**HasFile** -
- *Control*.**FileName** *Control*.**PostedFile.ContentLength**

Methods:

• *Control*.**SaveAs**("*path*")

FB/IG/TW: @educlashco *[Vipin Dubey]*

- Whether or not a file has been selected and appears in the input box is given by the control's **HasFile** property. This property returns True or False for a script to determine whether to proceed with file uploading.
- The **FileName** property gives the name of the file selected for uploading. This is a reference only to the file name, not to the entire file path showing in the input area.
- The **PostedFile** property is a reference to the file chosen for uploading.
	- This file object's **ContentLength** property returns the size of the file in bytes.
- The control's **SaveAs(**"*path*"**)** method writes the uploaded file to a server directory given by the *path* string. The FileName property is appended to this path to copy the file to the designated directory. FB/IG/TW: @educlashco *[Vipin Dubey]*

A check is made on the size of the upload file as given by its FileUp.PostedFile.ContentLength property. Files that are larger than 100,000 bytes in length are rejected.

## If **FileUp.PostedFile.ContentLength > 100000**

Message.Text = "Uploaded file size must be less than 100 KB."

Else

{ **FileUp.SaveAs(Path+FileName)** 

**Message.Text = "<br/>b>File Uploaded</b><br/><br/>br/>>"** 

**Message.Text &= "File Name: "+ FileUp.FileName & "<br/>"** 

**Message.Text &= "File Size:" + FileUp.PostedFile.ContentLength"**

## If **InStr(UCase(FileUp.FileName), ".JPG") = 0 ",message"**

Else

## **"upload process"**

A check is made to ensure that only JPG files are uploaded. The FileUp.FileName property is checked to make sure that it contains the substring ".JPG". If not, then a message is written to the Message control and the script ends. The file name is converted to upper-case characters for the test to ensure that both ".JPG" and ".jpg" files are accepted.

# **FileUpLoad** control

• The **FileUpLoad** control enables you to upload file to the server. It **displays a text box control** and a **browse button** that allow users to select a file to upload to the server.

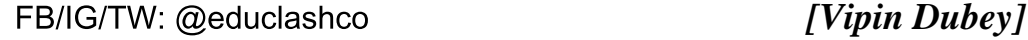

Browse.

- The **FileUpload control does not automatically save a file to the server**  after the user selects the file to upload.
- **You must explicitly provide a control or mechanism to allow the user to submit the specified file.**

</head> <body> <h3><font face="Verdana">File Upload</font></h3> <form runat=server> **<asp:FileUpLoad id="FileUpLoad1" AlternateText="You cannot upload files" runat="server" /> <asp:Button id="Button1" Text="Upload" OnClick="Button1\_Click" runat="server" />** <asp:Label id="Label1" runat="server" /> </form> </body> </html>

FB/IG/TW: @educlashco *[Vipin Dubey]*

### script

<html>

<head>

- <script language="C#" runat="server"> void Button1 Click(object sender, EventArgs e) {
- **if (FileUpLoad1.HasFile)**

**Label1.Text = "<br>Received =" + FileUpLoad1.FileName + "<br>Content Type=" + FileUpLoad1.PostedFile.ContentType + "<br>Length=" + FileUpLoad1.PostedFile.ContentLength;**

else

}

Label1.Text  $=$  "No uploaded file";

</script>

FB/IG/TW: @educlashco *[Vipin Dubey]*

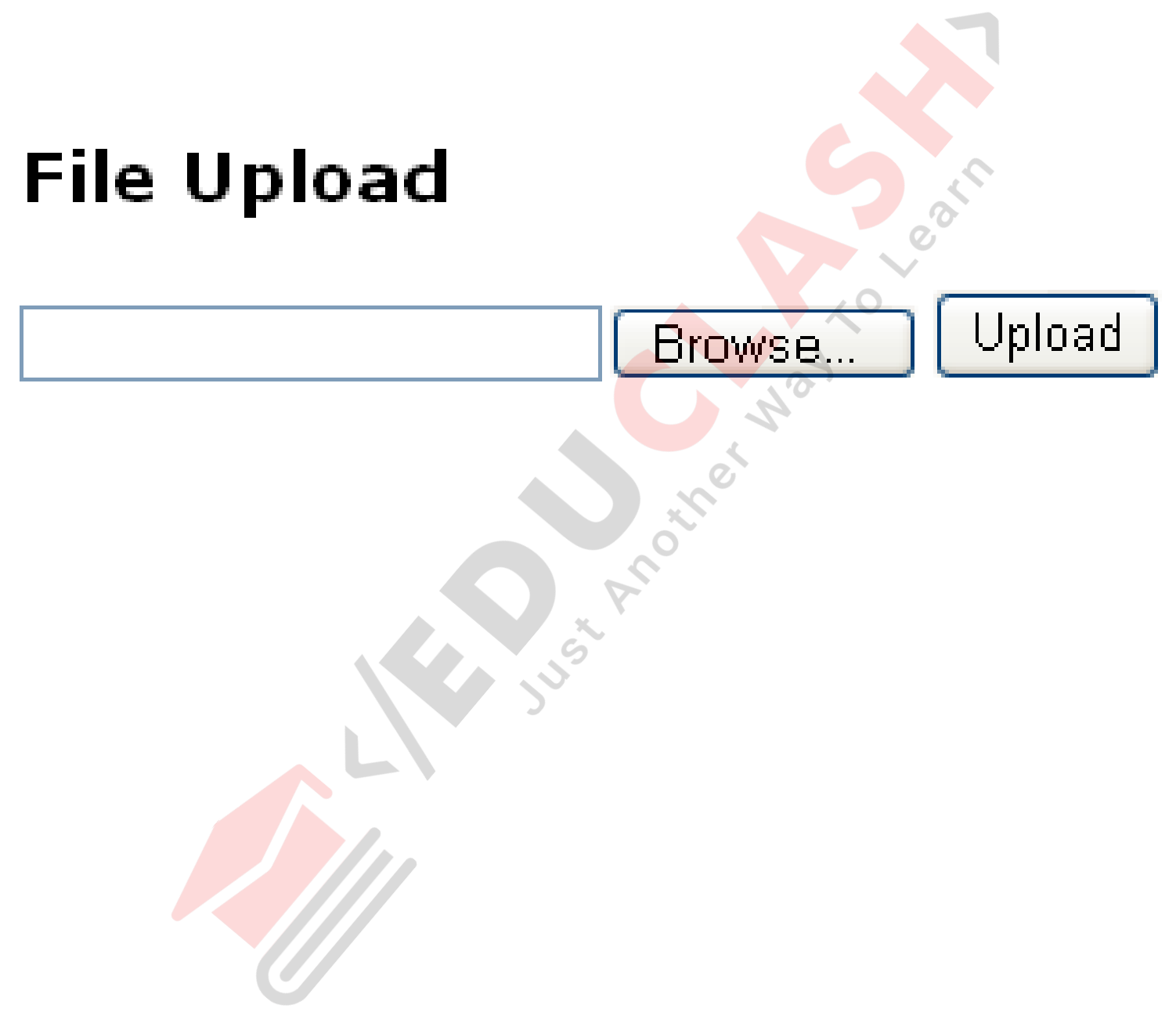

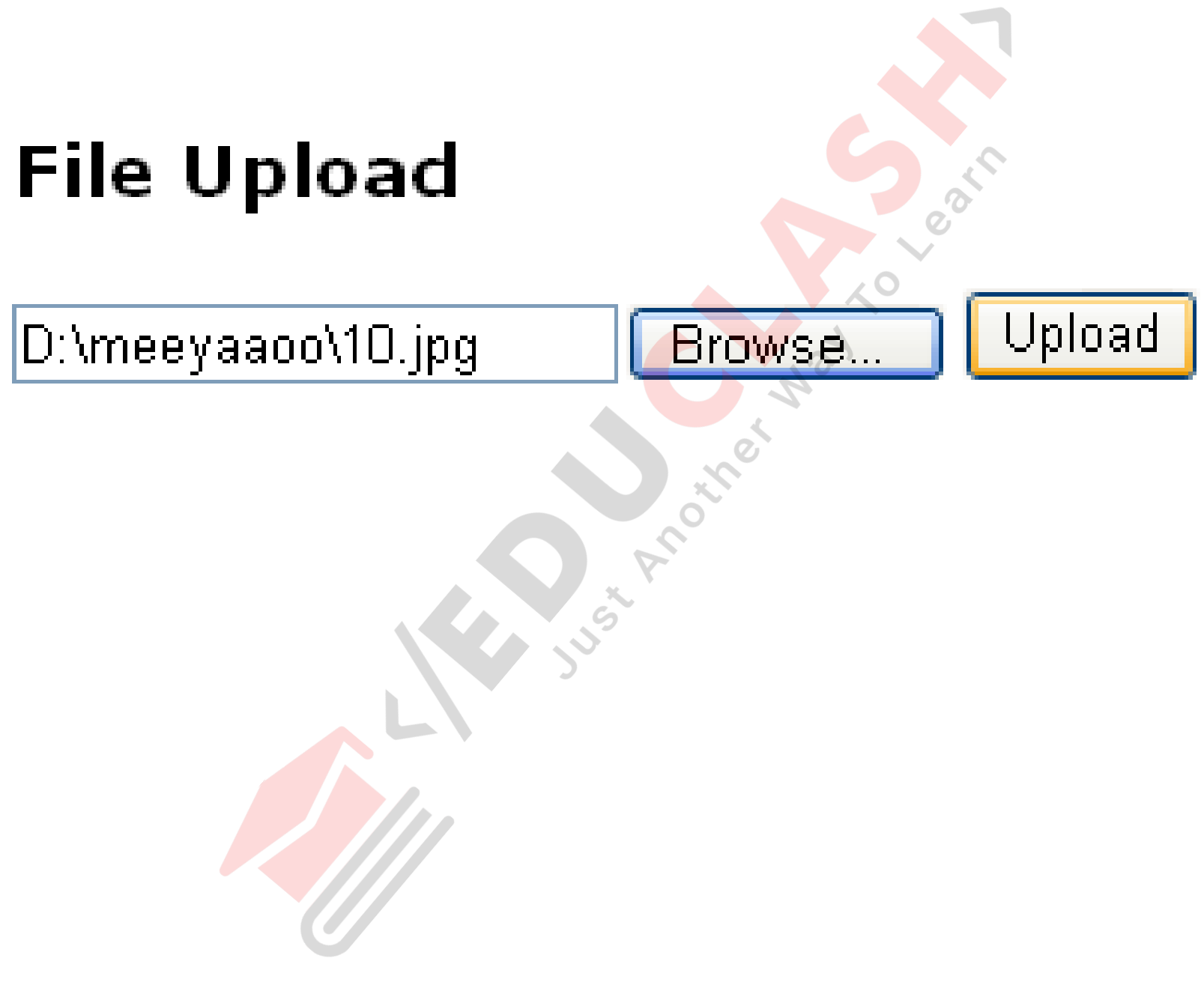

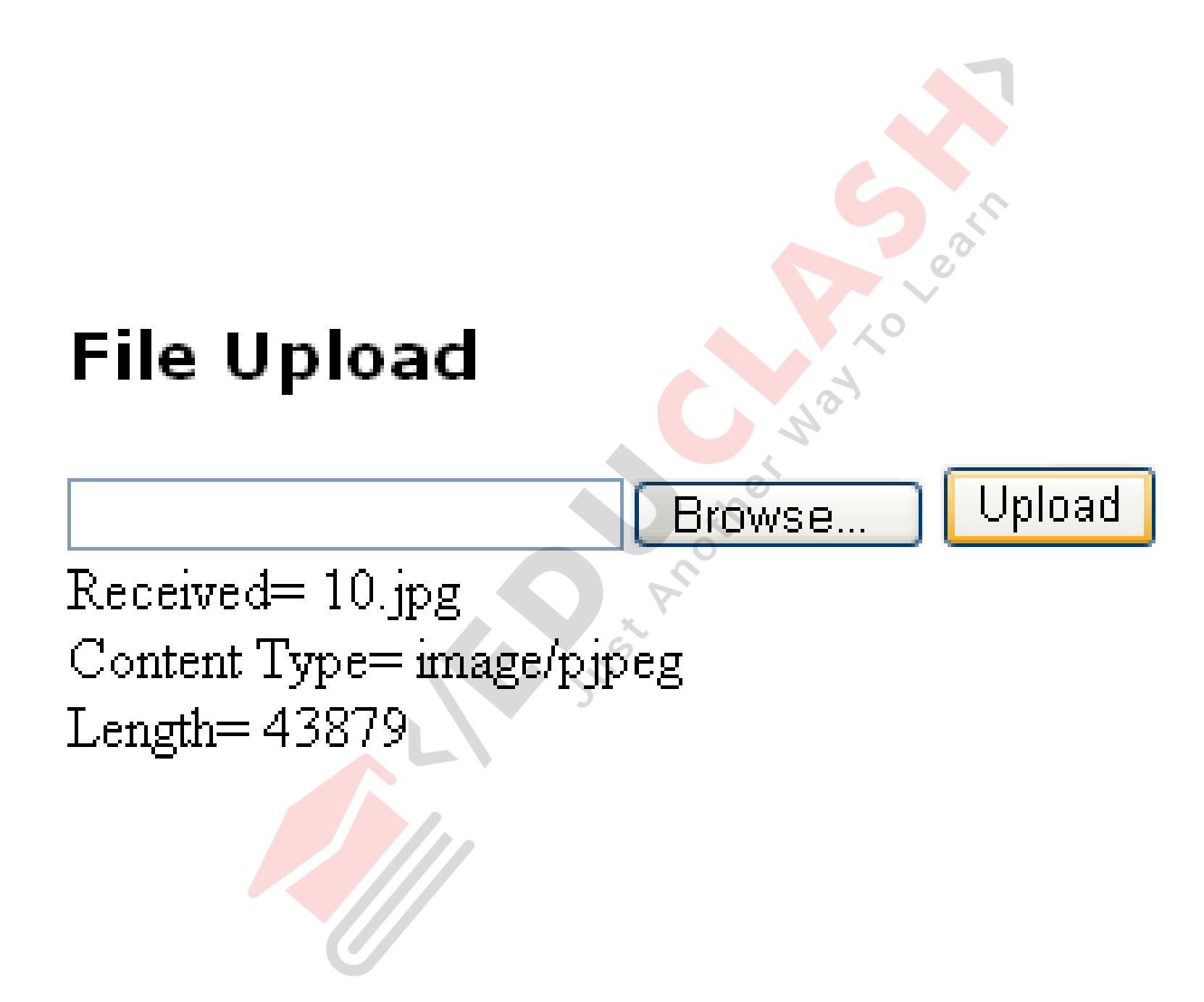

<asp:FileUpLoad id="FileUpLoad1" AlternateText="You cannot upload files" **backcolor="wheat" width=300 borderstyle="ridge" borderwidth=1**  runat="server" />

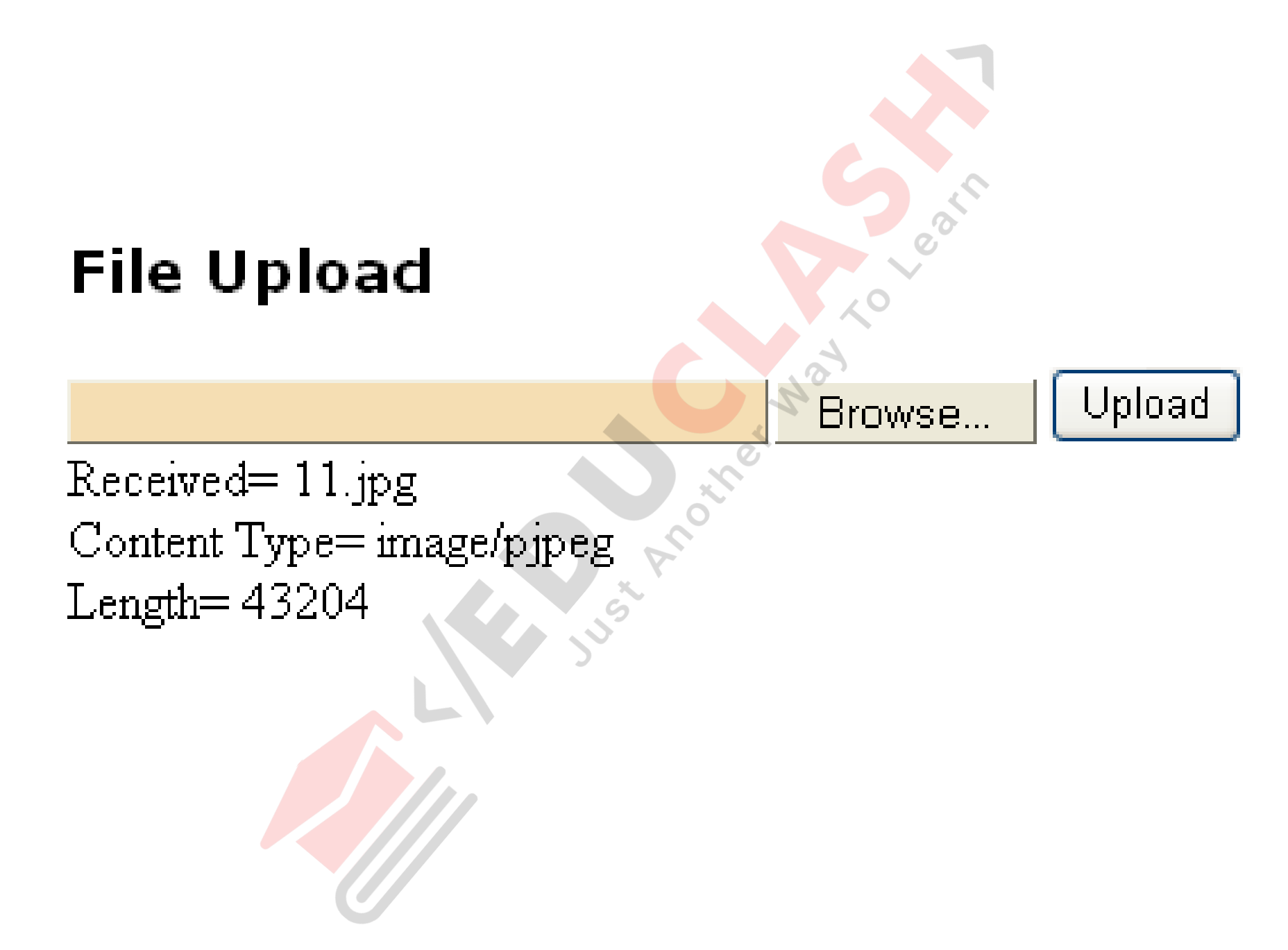

# HasFile and [SaveAs](http://msdn.microsoft.com/en-us/library/system.web.ui.webcontrols.fileupload.saveas.aspx)

- Hasfile: Gets a value indicating whether the [FileUpload](http://msdn.microsoft.com/en-us/library/system.web.ui.webcontrols.fileupload.aspx) control contains a file.
- If the **[HasFile](http://msdn.microsoft.com/en-us/library/system.web.ui.webcontrols.fileupload.hasfile.aspx)** returns true, call the SaveAs method. If it returns false, display a message to the user indicating that the control does not contain a file.
- [SaveAs](http://msdn.microsoft.com/en-us/library/system.web.ui.webcontrols.fileupload.saveas.aspx) Saves the contents of an uploaded file to a specified path on the Web server.

<script language="C#" runat="server"> protected void UploadButton\_Click (object sender, EventArgs e ) { // specify the path on the server to save the uploaded file to. String savePath =  $@"c:\temp\",$ 

// before attempting to perform operations on the file, // verify that the FileUpload control contains a file (1) if (fileUploader.HasFile) {

// get the name of the file to upload. String fileName = fileUploader.FileName;

// append the name of the file to upload to the path. savePath += fileName;

// call the SaveAs method to save the uploaded file to the specified path. fileUploader.SaveAs (savePath);

// notify the user of the name of the file was saved under. uploadStatusLabel. Text = "Your file was saved as " + fileName; } else {l

// notify the user that a filename is needed uploadStatusLabel.Text = "You did not specify a file to upload.";

<**F§/kd/ltW: @**educlashco

## Exercise

• The following example demonstrates how to create a [FileUpload](http://msdn.microsoft.com/en-us/library/system.web.ui.webcontrols.fileupload.aspx) control that performs error checking. Before the file is saved, the [HasFile](http://msdn.microsoft.com/en-us/library/system.web.ui.webcontrols.fileupload.hasfile.aspx) method is called to verify that a file to upload exists. In addition, the [File..::.Exists](http://msdn.microsoft.com/en-us/library/system.io.file.exists.aspx) method is called to check whether a file that has the same name already exists in the path. If it does, the name of the file to upload is prefixed with a number before the SaveAs method is called. This prevents the existing file from being overwritten.

```
<%@ Page Language="C#" %>
```
 $\text{html}$  >

<head>

{

<title>FileUpload.SaveAs Method Example</title>

```
<script runat="server">
```
protected void UploadButton\_Click(object sender, EventArgs e)

// Before attempting to save the file, verify

// that the FileUpload control contains a file.

### *if (FileUpload1.HasFile)*

// Call a helper method routine to save the file.

SaveFile(FileUpload1.PostedFile);

else

}

// Notify the user that a file was not uploaded.

UploadStatusLabel.Text = "You did not specify a file to upload.";

void SaveFile(HttpPostedFile file)

- // Specify the path to save the uploaded file to. string savePath = "c:\\temp\\"; // Get the name of the file to upload. string fileName = FileUpload1.FileName; // Create the path and file name to check for duplicates.
- string pathToCheck = savePath + fileName;

// Create a temporary file name to use for checking duplicates.

string tempfileName = "";

FB/IG/TW: @educlashco *[Vipin Dubey]*

{

// Check to see if a file already exists with the

- // same name as the file to upload.
- if (System.IO.File.Exists(pathToCheck))
- $\{$  int counter = 2;
	- while (System.IO.File.Exists(pathToCheck))
	- $\{$  // if a file with this name already exists,
		- // prefix the filename with a number.
		- tempfileName =counter.ToString() +fileName ;
		- pathToCheck = savePath + tempfileName;

counter ++;

### fileName = tempfileName;

FB/IG/TW: @educlashco *[Vipin Dubey]*

}

// Notify the user that the file name was changed.

UploadStatusLabel.Text = "A file with the same name already exists." +

"<br />Your file was saved as " + fileName;

### } else

}

{ // Notify the user that the file was saved successfully.

UploadStatusLabel.Text = "Your file was uploaded successfully.";

// Append the name of the file to upload to the path.

savePath += fileName;

// Call the SaveAs method to save the uploaded file to the specified directory. FileUpload1.SaveAs(savePath);

### </script>

}

</head>

<body>

<h3>FileUpload.SaveAs Method Example</h3>

<form id="Form1" runat="server">

<h4>Select a file to upload:</h4>

**<asp:FileUpload id="FileUpload1" runat="server">**

### </asp:FileUpload> <br />><br />>

<asp:Button id="UploadButton" Text="Upload file" OnClick="UploadButton\_Click" runat="server">

</asp:Button>

 $\langle$ hr/>

<asp:Label id="UploadStatusLabel" runat="server">

</asp:Label>

</form>

</body> FB/IG/TW: @educlashco *[Vipin Dubey]* 

## FileUpload.SaveAs Method Example

### Select a file to upload:

Browse... Upload file

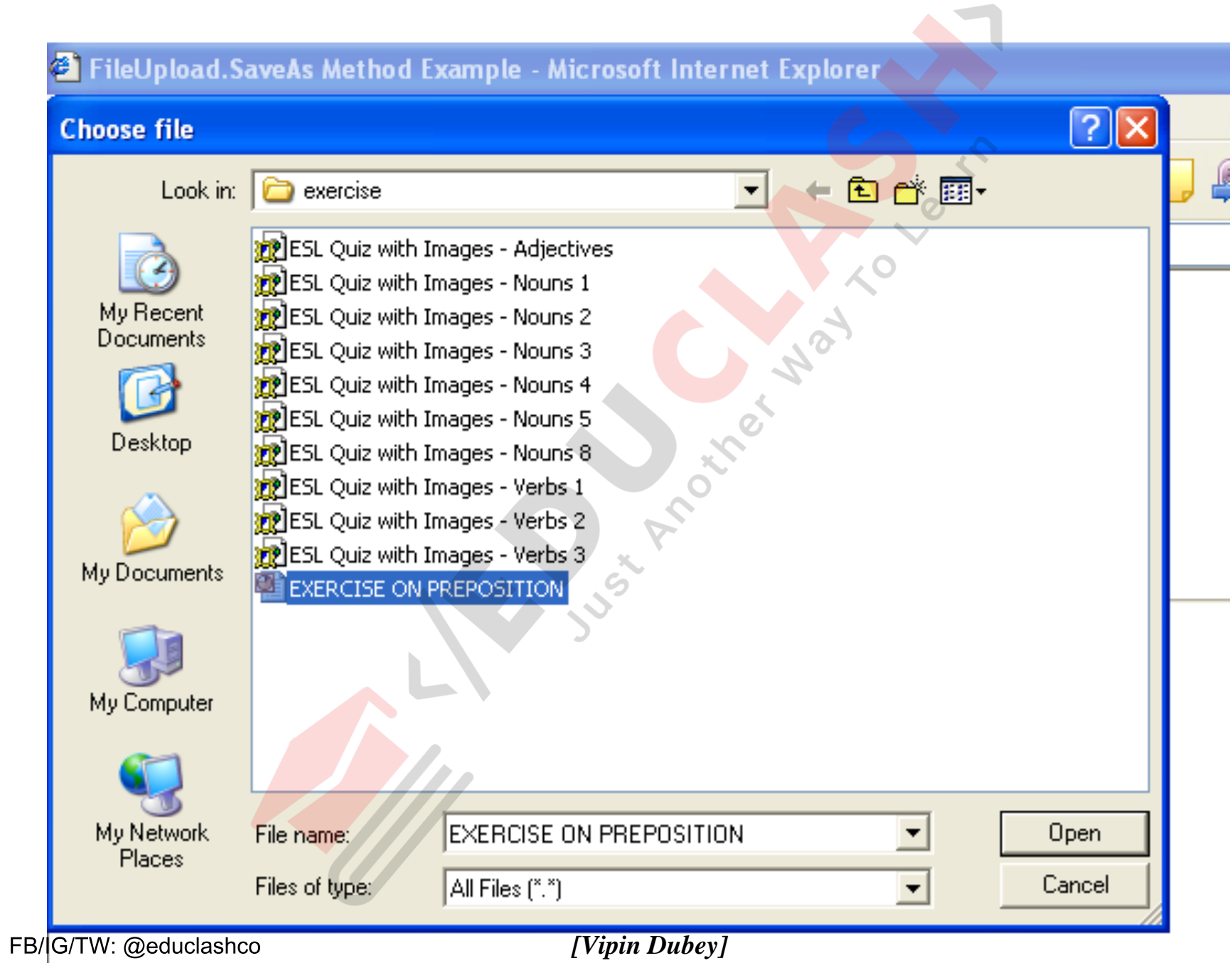

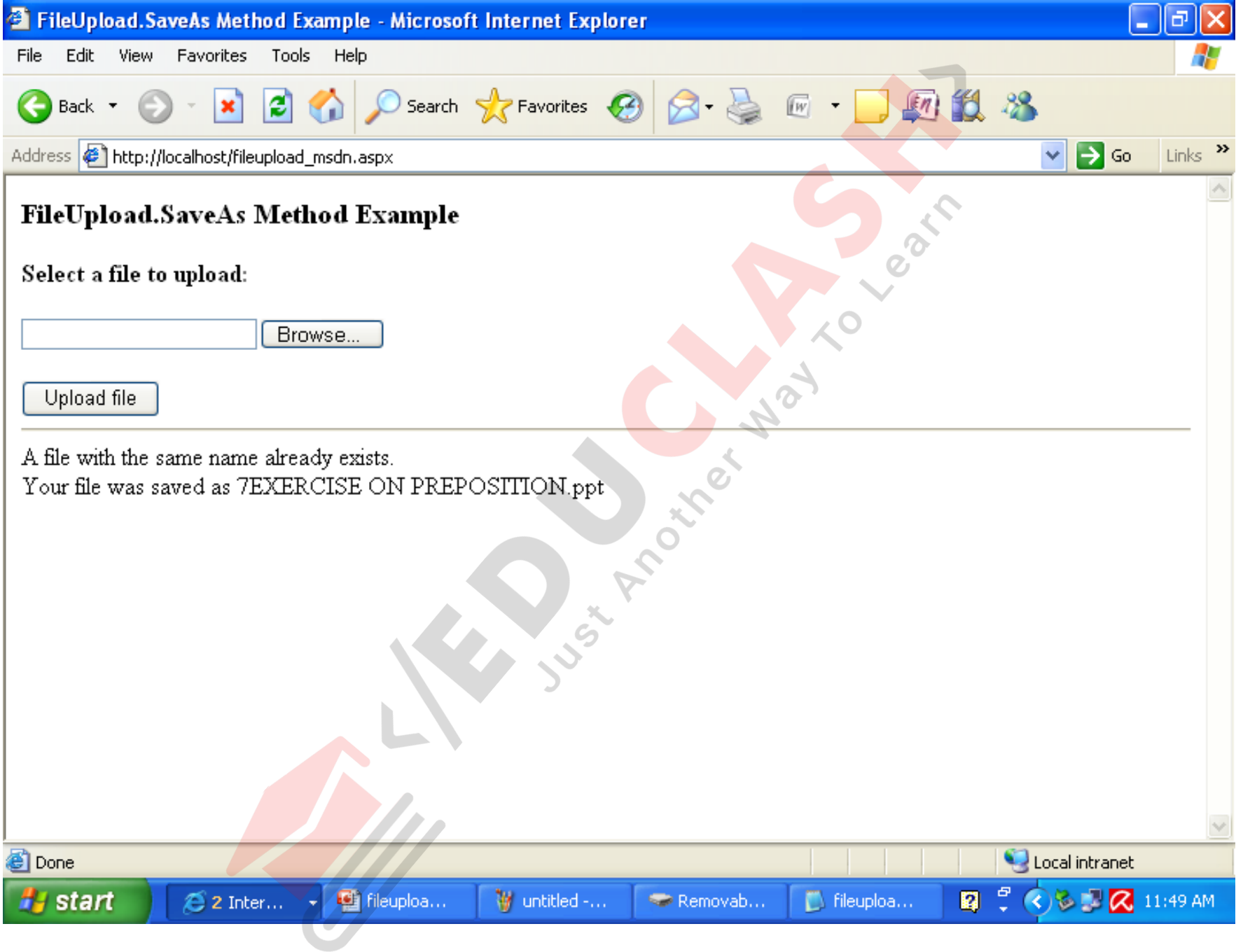

FB/IG/TW: @educlashco

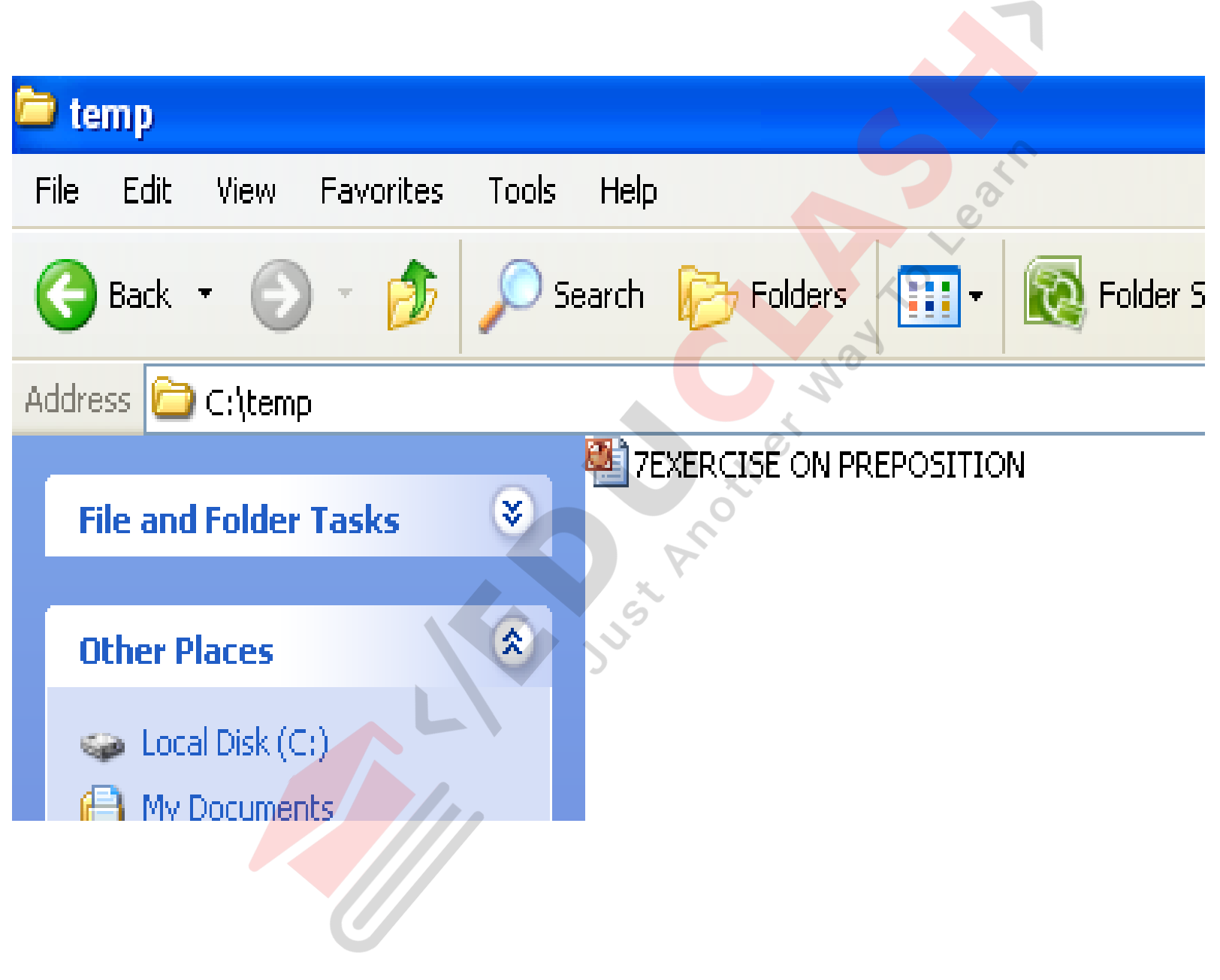